## **Kostnadsställe och konteringsregler**

Arkiv | Systemadministration | Fakturautställare | Kostnadsställen

Arkiv | Systemadministration | Fakturautställare | Konteringsregler

Nu kan du som har koppling till Fortnox lägga upp kostnadsställen samt sätta upp konteringsregler som vid fakturering beräknar kostnadsställe per fakturarad.

- Lägg till kostnadsställe. Arkiv | Systemadministration | Fakturautställare | Kostnadsställen | Ny. Notera att kostnadsstället måste ligga upplagt i Fortnox.
- Lägg till konteringsregel. Arkiv | Systemadministration | Fakturautställare | Konteringsregler | Ny
- En konteringsregel kan gälla för
	- Alla resurser/användare och alla artiklar
	- Alla eller en specifik resurs/användare
	- Alla eller en specifik artikel
	- En specifik resurs/användare och en specifik artikel

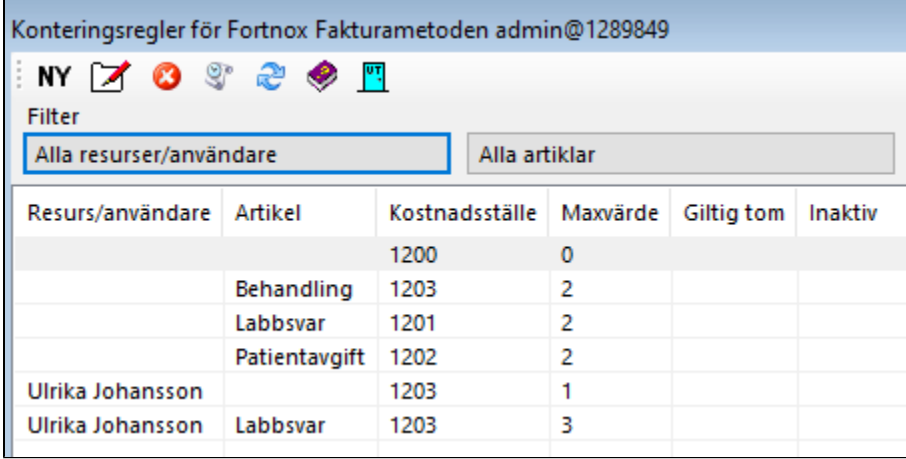

Vid fakturering beräknas kostnadsställe enligt konteringsreglerna per fakturarad.

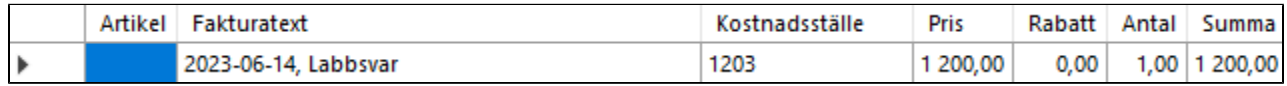

## Kostnadsställe vid fakturering av ersättning och patientavgifter

Om du vill koppla ersättningskoder och avgiftskoder till kostnadsställe behöver du först skapa en artikel och koppla ersättningskoden eller avgiftskoden till artikeln.

- Skapa artikel. Arkiv | Systemadministration | Fakturautställare | Artiklar | Ny.
- Koppla artikel till ersättningskod. Inställningar | Ersättningskoder
	- Öppna ersättningskod
	- $\circ$  Ange artikel
- Koppla artikel till avgiftskod. Inställningar | Avgiftskoder
	- Öppna avgiftskod
	- Ange artikel
- För att ändra flera koder
	- Öppna ersättningskoder eller avgiftskoder
	- Markera koder
	- Välj Fler relaterade val | Ändra artikel Välj artikel

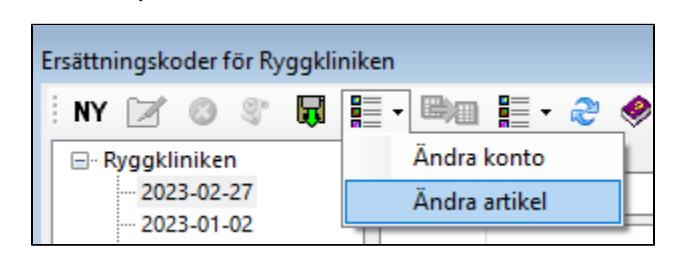